## **Søg om Ledighedsydelse under ferie**

Denne vejledning fører dig igennem ansøgningsprocessen for 'Ledighedsydelse under ferie' trin for trin. Vejledningen består af 8 trin, du skal igennem.

**OBS.** Når du påbegynder en ansøgning, gemmes indtastede informationer automatisk i en kladde. Det betyder at du kan afbryde ansøgningsforløbet, og senere at tilgå siden og genoptage ansøgningen.

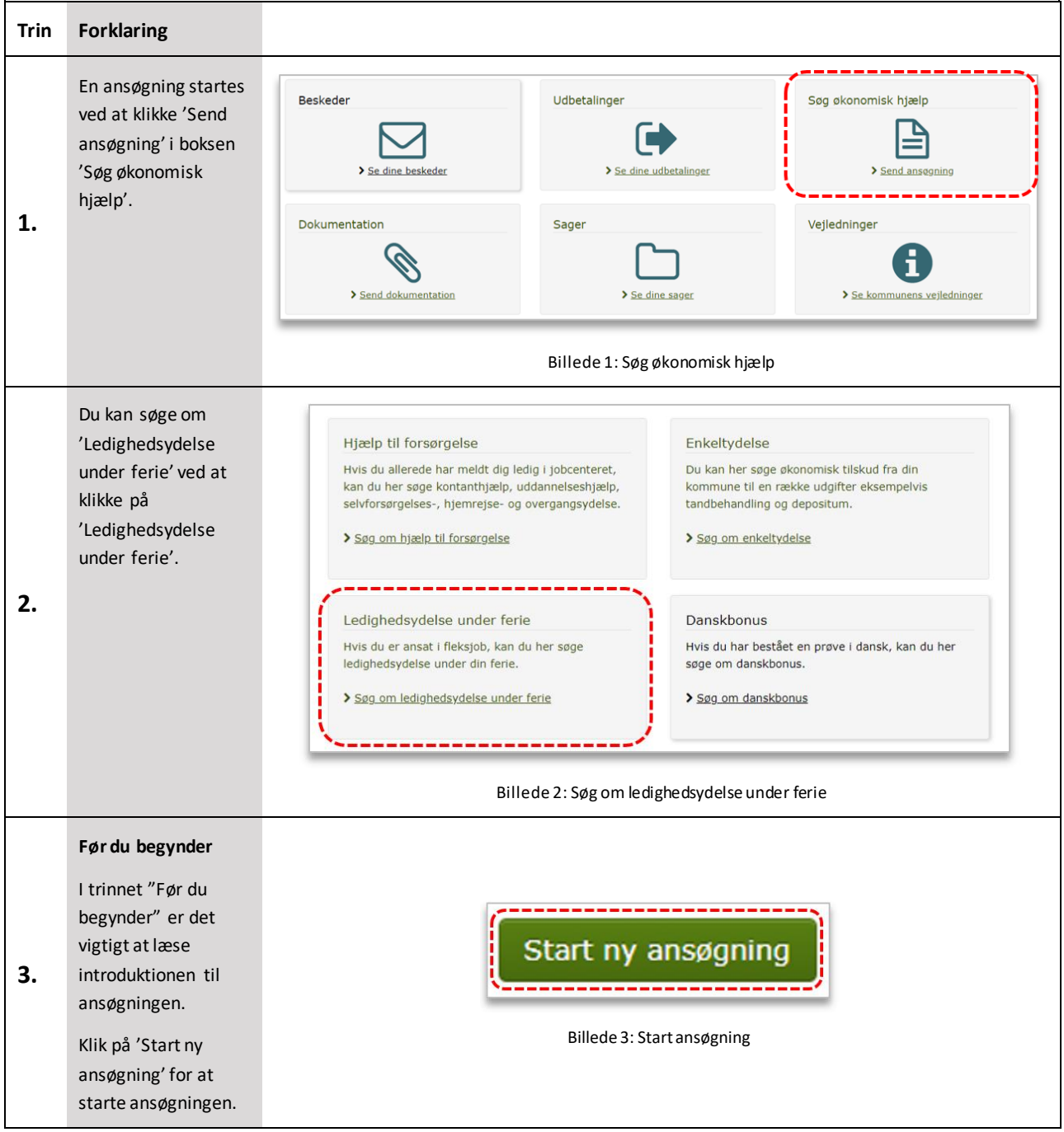

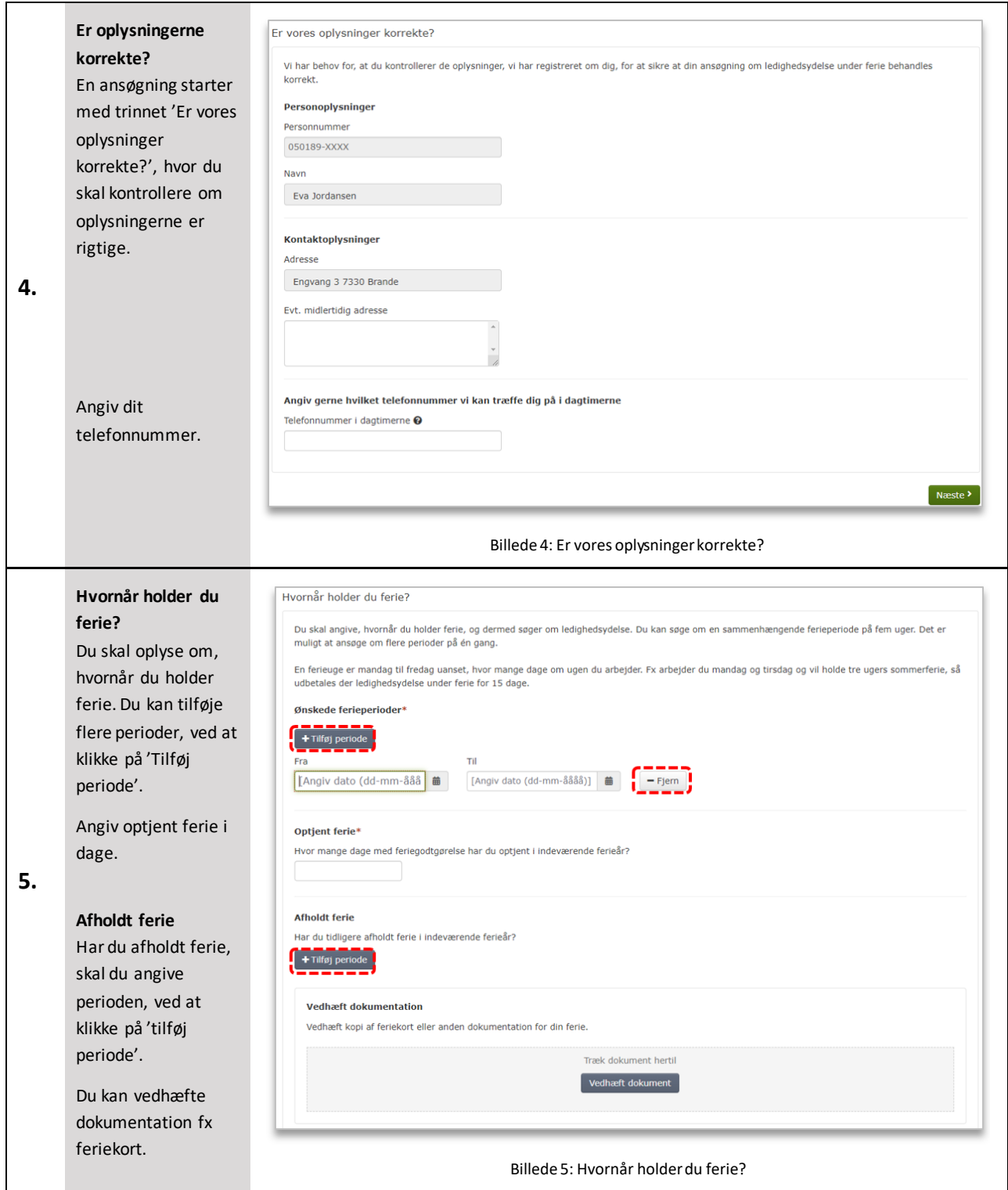

2

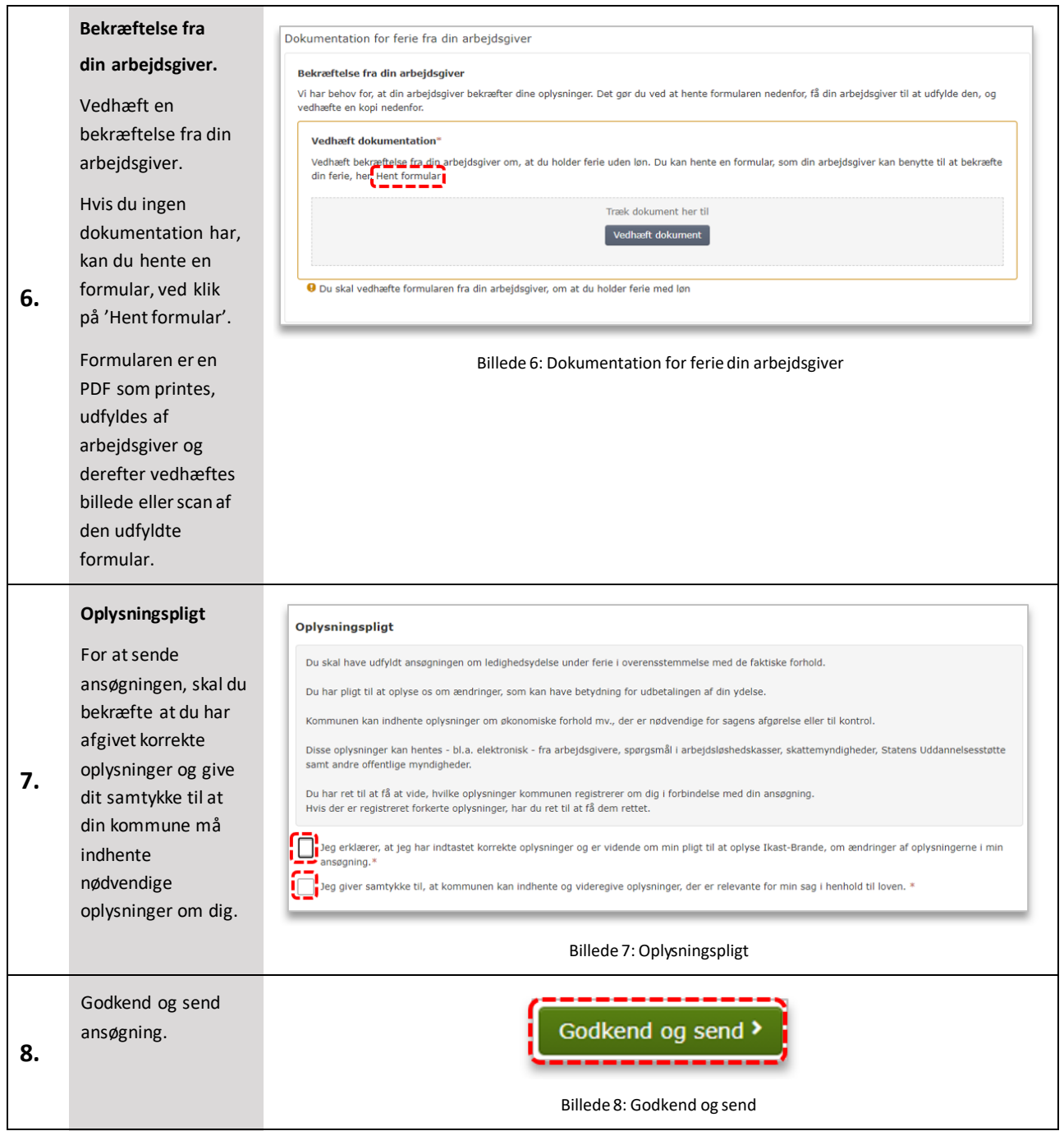

## **Kvittering** O Du har nu søgt om ledighedsydelse under ferie Når du har godkendt  $20 - 01 - 202$ Kvittering og sendt din ansøgning, vises Vi har modtaget din ansøgning om ledighedsydelse under ferie. Kvitteringssiden. Der Har du vedhæftet al nødvendig dokumentation, skal du ikke gøre mere sendes også en Mangler du at sende dokumentation, skal du gøre det hurtigst muligt. Modtager vi ikke din dokumentation, kan det betyde, at du får afslag på din ansøgning kvittering til din Du modtager en kopi af din ansøgning i din digitale postkasse. digitale postkasse. Det sker der nu Når kommunen begynder at behandle din ansøgning, vil du høre fra os, hvis vi har brug for yderligere oplysninger eller brug for en udtalelse fra dig<br>(partshøring). **Se dine sager** Klik på linket 'Se dine Kommunen vil sende parthøringsbreve til din digitale postkasse. Er du fritaget digital post, vil du modtage partshøringsbrevet med posten. I<br>partshøringsbrevet er der angivet en svarfrist. Hvis du har brug for at fristen b sager' for at se oversigt over dine Du får som udgangspunkt svar på din ansøgning inden for Følg status på din sag Vi opretter en sag, når vi har modtaget din ansøgning. Du vil kunne følge status på din ansøgning under se dine sager. **9. Udskriv kvittering** Hvis du vil klage Klik på linket 'udskriv Hvis du ikke er enig i kommunens afgørelse, kan du klage til kommunen, inden fire uger fra den dato, du har modtaget kommunens afgørelse. Du skal<br>oplyse, hvorfor du ikke er tilfreds med kommunens afgørelse. Kommunen vil ge kvittering' for at Hvis kommunen fastholder sin afgørelse, sender kommunen din klage, genvurderingen, begrundelsen for afgørelsen samt sagens akter videre til<br>Ankestyrelsens Beskæftigelsesudvalg. Genvurderingen vil også blive sendt til dig. åbne kvitteringen og Alikestyleisens Besker<br>
Sudskriv kvittering<br>
Se din ansøgning<br>
Se din ansøgning udskrive den. **Se din ansøgning** Luk » Klik på linket 'Se din ansøgning', for at se Billede 9: Din kvitteringdin ansøgning i pdf. **Luk ansøgningen** Klik på 'Luk' for at lukke browservinduet.